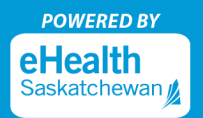

**For COVID-19 results, MySaskHealthRecord displays the results based on what is received from the labs.** If you got tested for COVID-19 and have a MySaskHealthRecord account, you may see your result in one of two ways.

**Display #1:** You will see the test result of positive or negative under the "Test Result" column on the Laboratory Test Results section

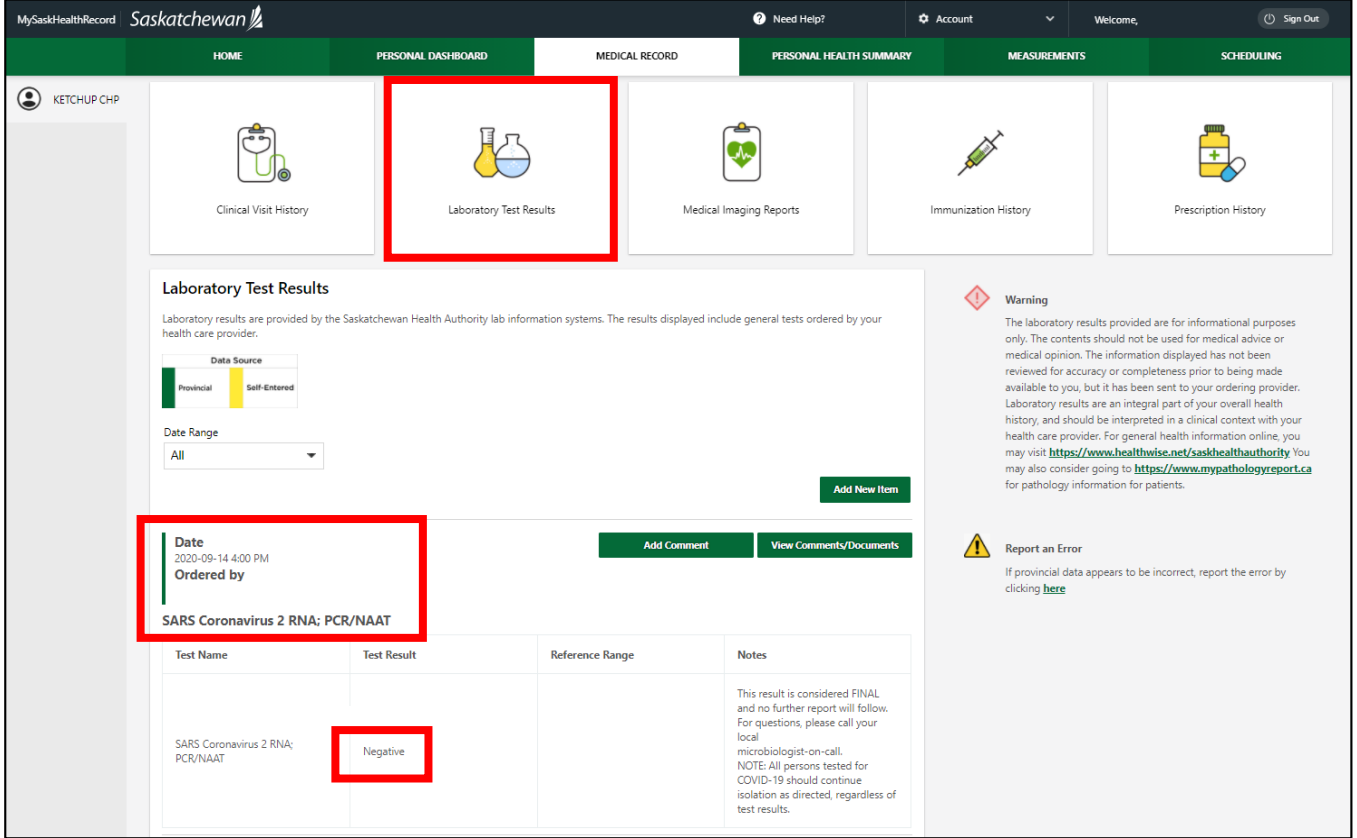

To print Display #1, please go to page 2 and page 3 for options.

**Display #2:** If you don't see anything in the "Test Result" column, then you will need to click on the "View Comments/Documents" button

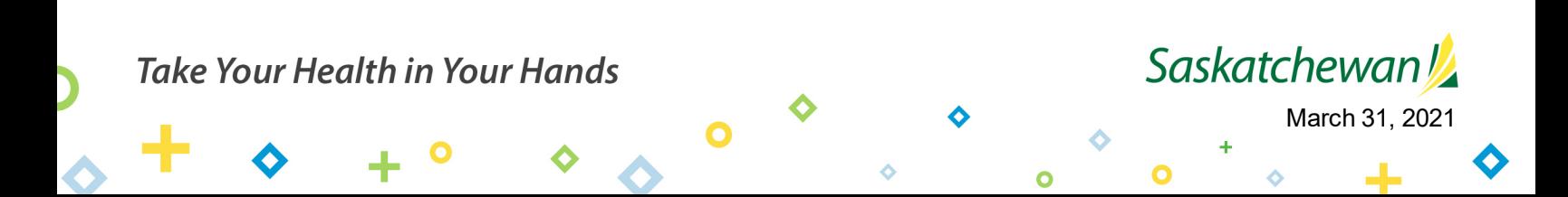

# How to Print COVID-19 Test Results in Your MySaskHealthRecord

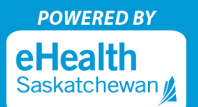

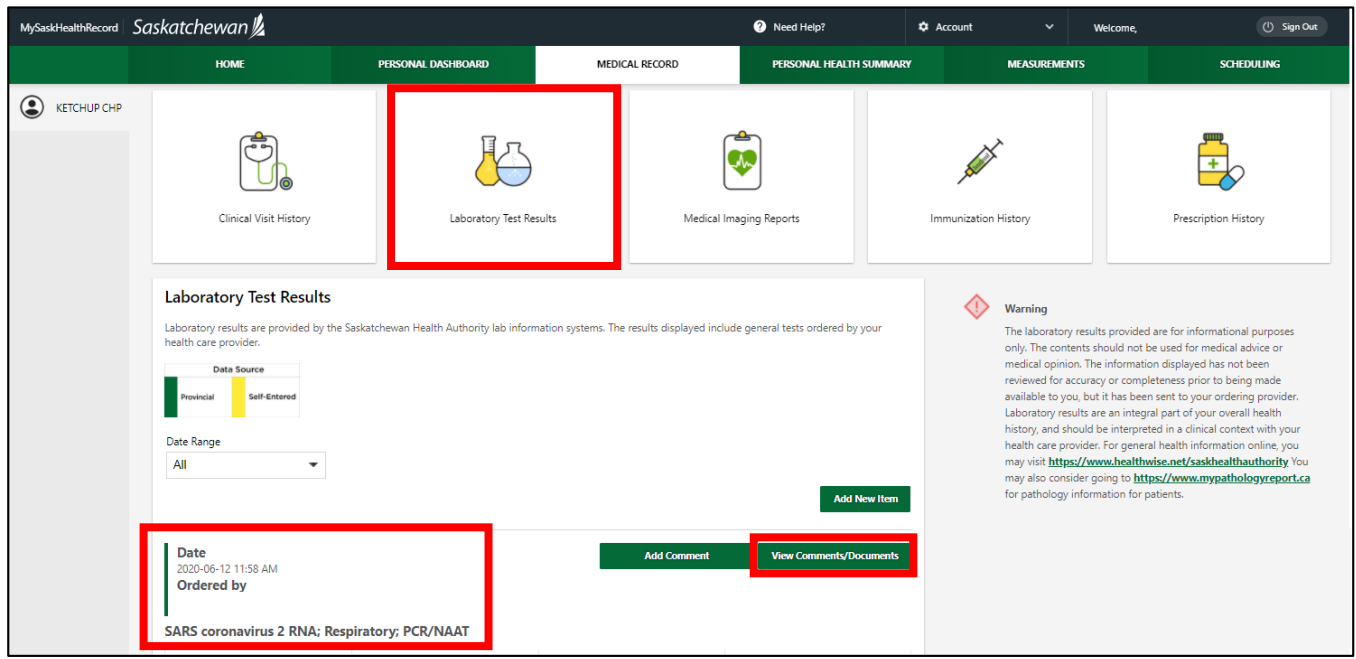

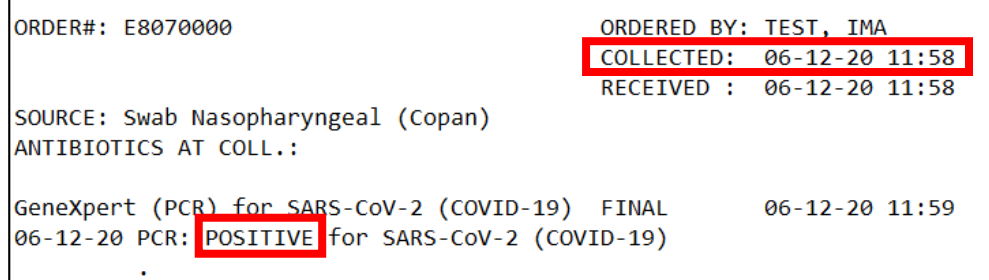

To print Display #2, please go to page 4.

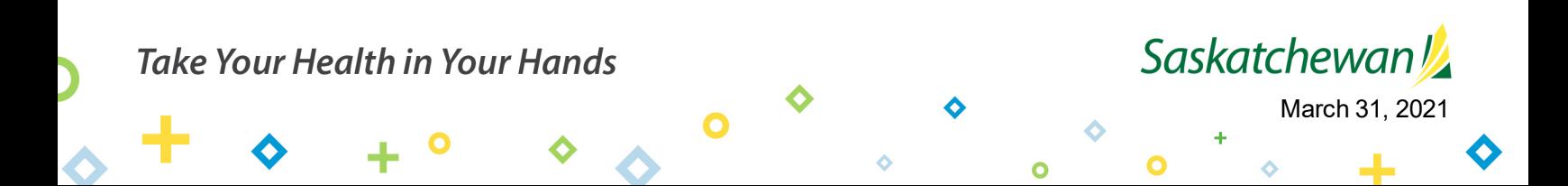

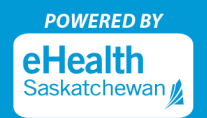

#### **Print Display #1 – Option 1**

• You can print a screenshot of your result on your MySaskHealthRecord page.

**Step 1:** Log in to your MySaskHealthRecord account and navigate to the Laboratory Test Results section to find the COVID-19 test result

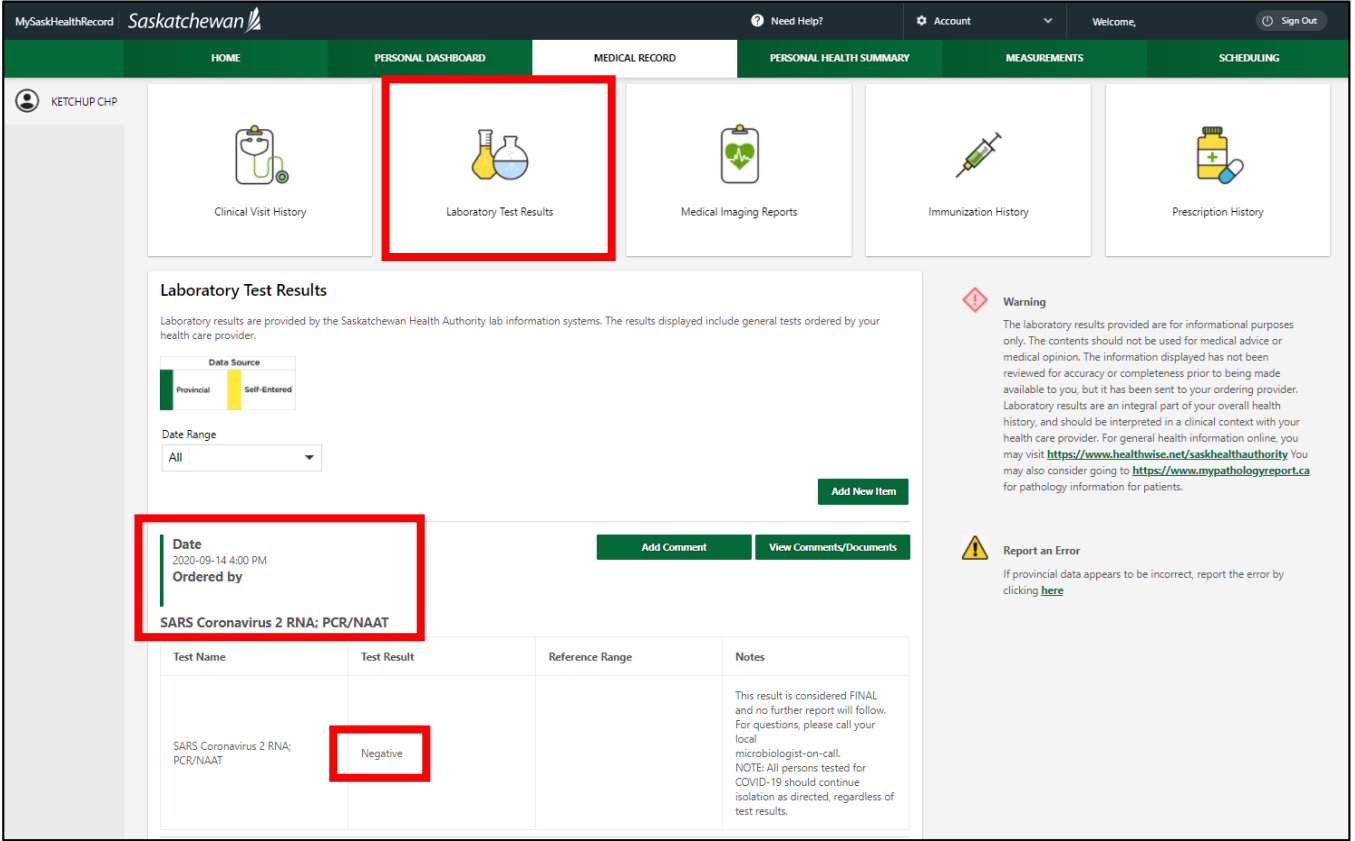

**Step 2**: Select "Ctrl" and the letter "P" on your keyboard at the same time to get a snapshot of your COVID-19 test result that is available to print. This will include your full name, date, and the result.

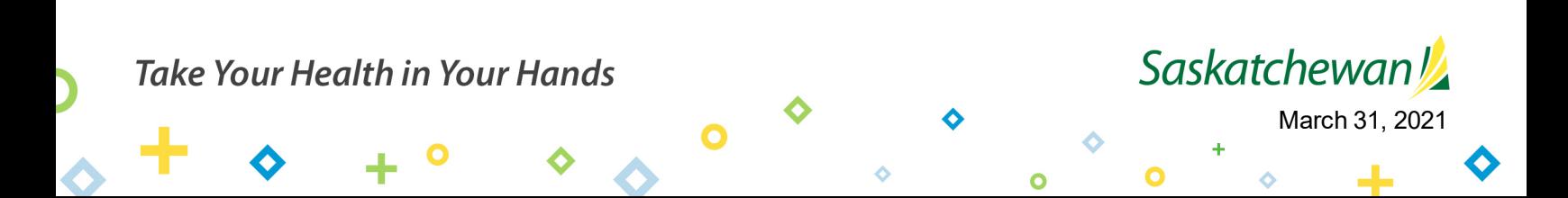

## How to Print COVID-19 Test Results in Your MySaskHealthRecord

**POWERED BY** eHealth Saskatchewan

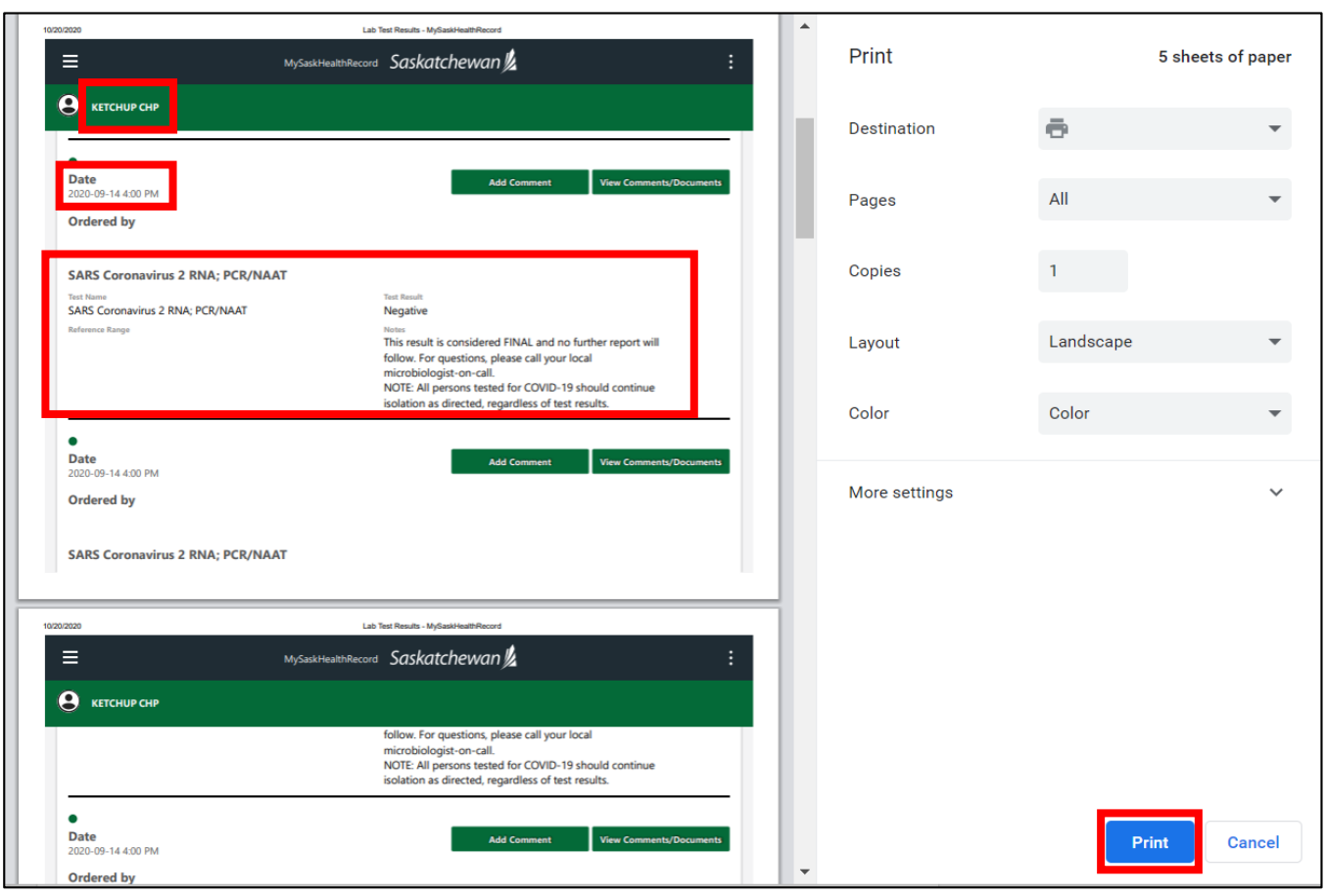

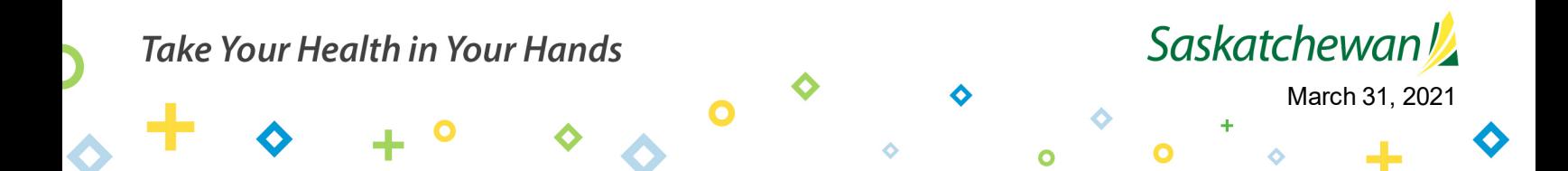

### **Print Display #1 – Option 2**

• You can print a PDF report using the Report Generator feature in MySaskHealthRecord.

**Step 1:** Log in to your MySaskHealthRecord account and navigate to the Account option, and select "Files and Reports"

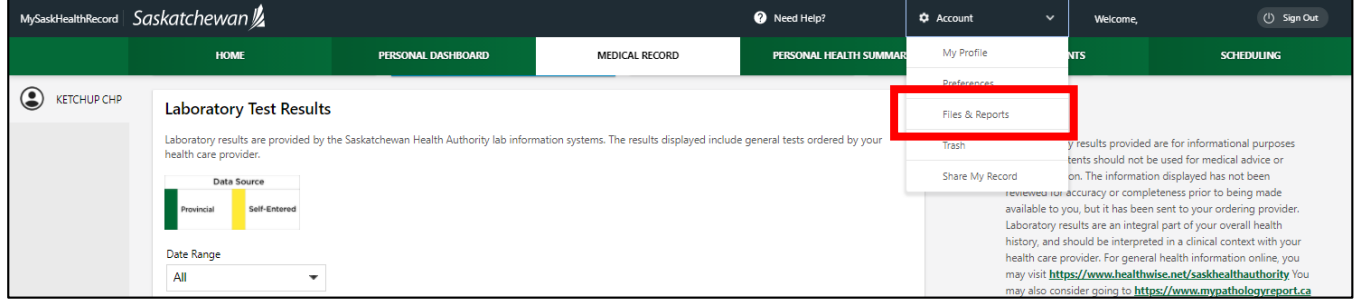

**Step 2**: Under Report Generator, select the "Lab Results" check box in Step 1, select "Print tables only" in Step 2, select "Custom" in Step 3 so that the date range includes the date of the COVID-19 test result, then select "Generate PDF Report"

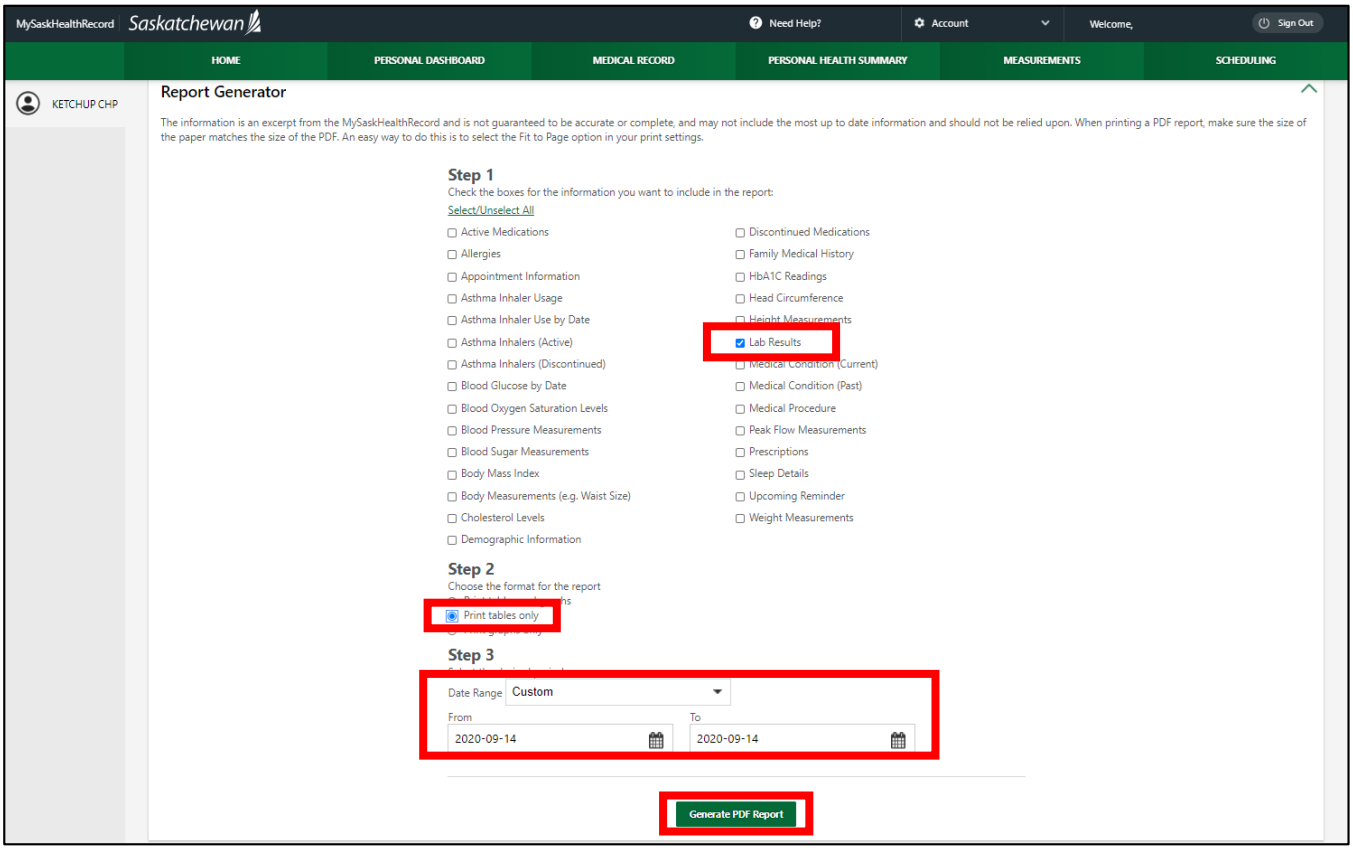

**Step 3**: A PDF report will be generated in the following format and available to print. This will include your full name, date, and the result.

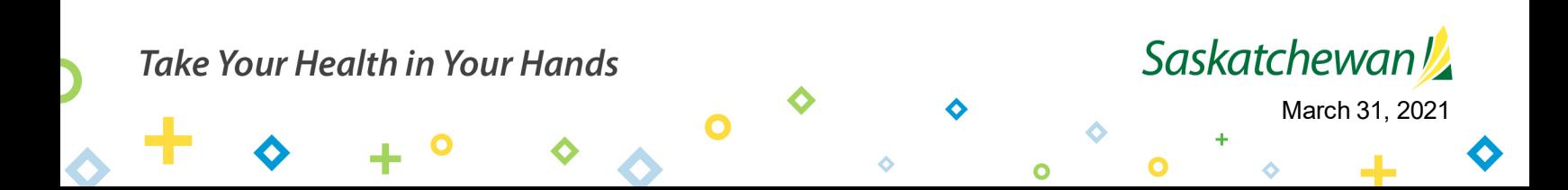

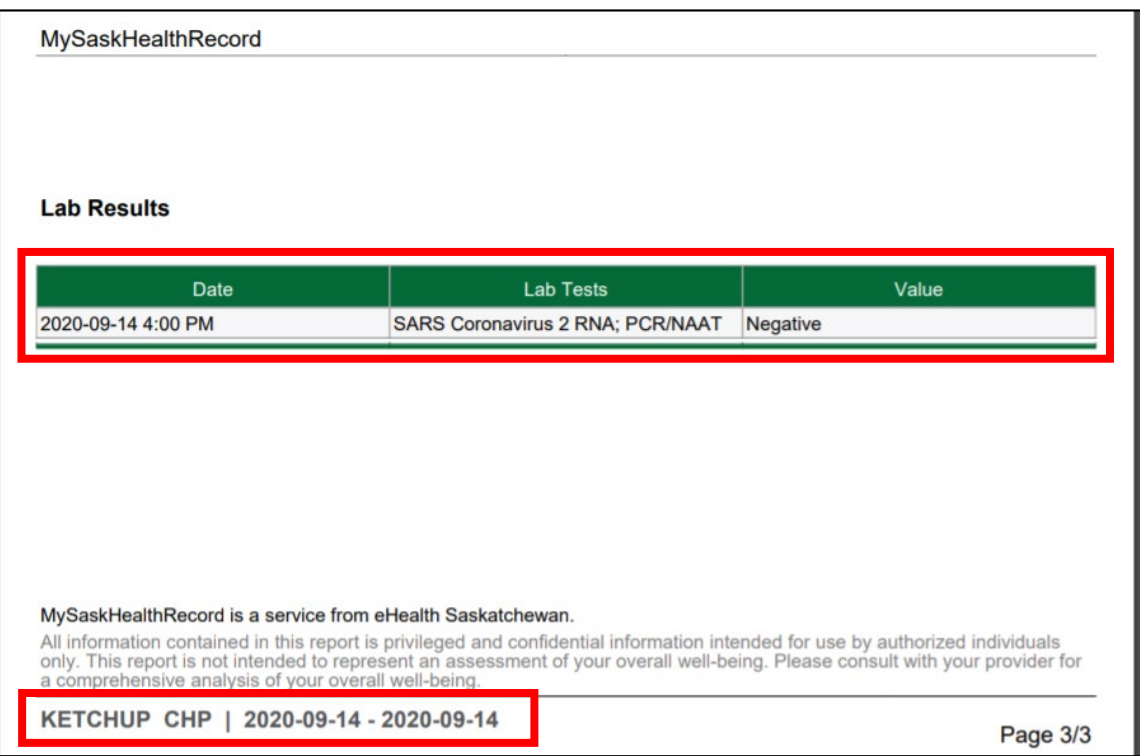

#### **Print Display #2**

• You can print a screenshot of when you got the test on your MySaskHealthRecord page, along with the attached test result. It will be important to have both print outs to show your full name, date, and the result.

**Step 1:** Log into your MySaskHealthRecord account and navigate to the Laboratory Test Results section to find the COVID-19 test

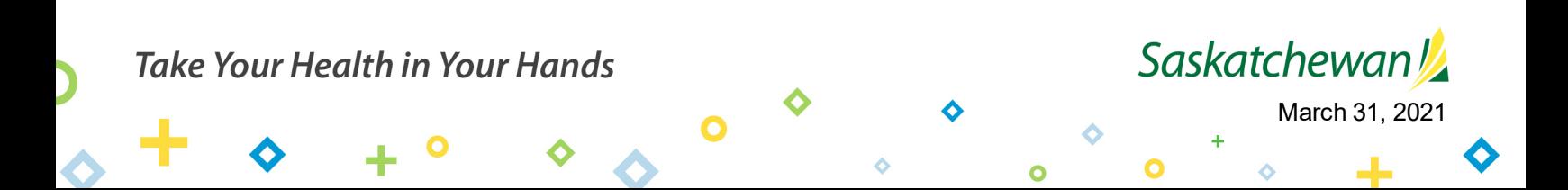

## How to Print COVID-19 Test Results in Your MySaskHealthRecord

**POWERED BY** eHealth askatchewan y

March 31, 2021

Saskatchewan!

 $\ddot{\bullet}$ 

 $\bullet$ 

 $\bullet$ 

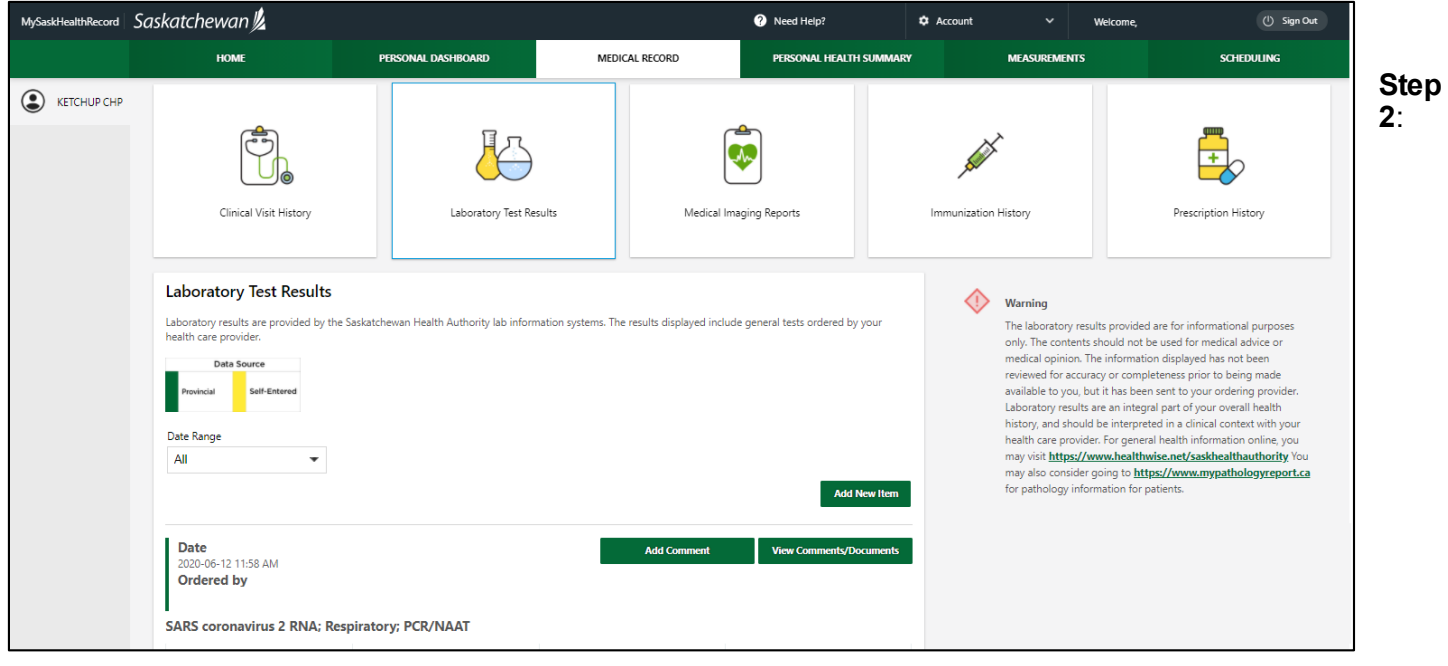

Select "Ctrl" and the letter "P" on your keyboard at the same time to get a screenshot of your COVID-19 test result that is available to print.

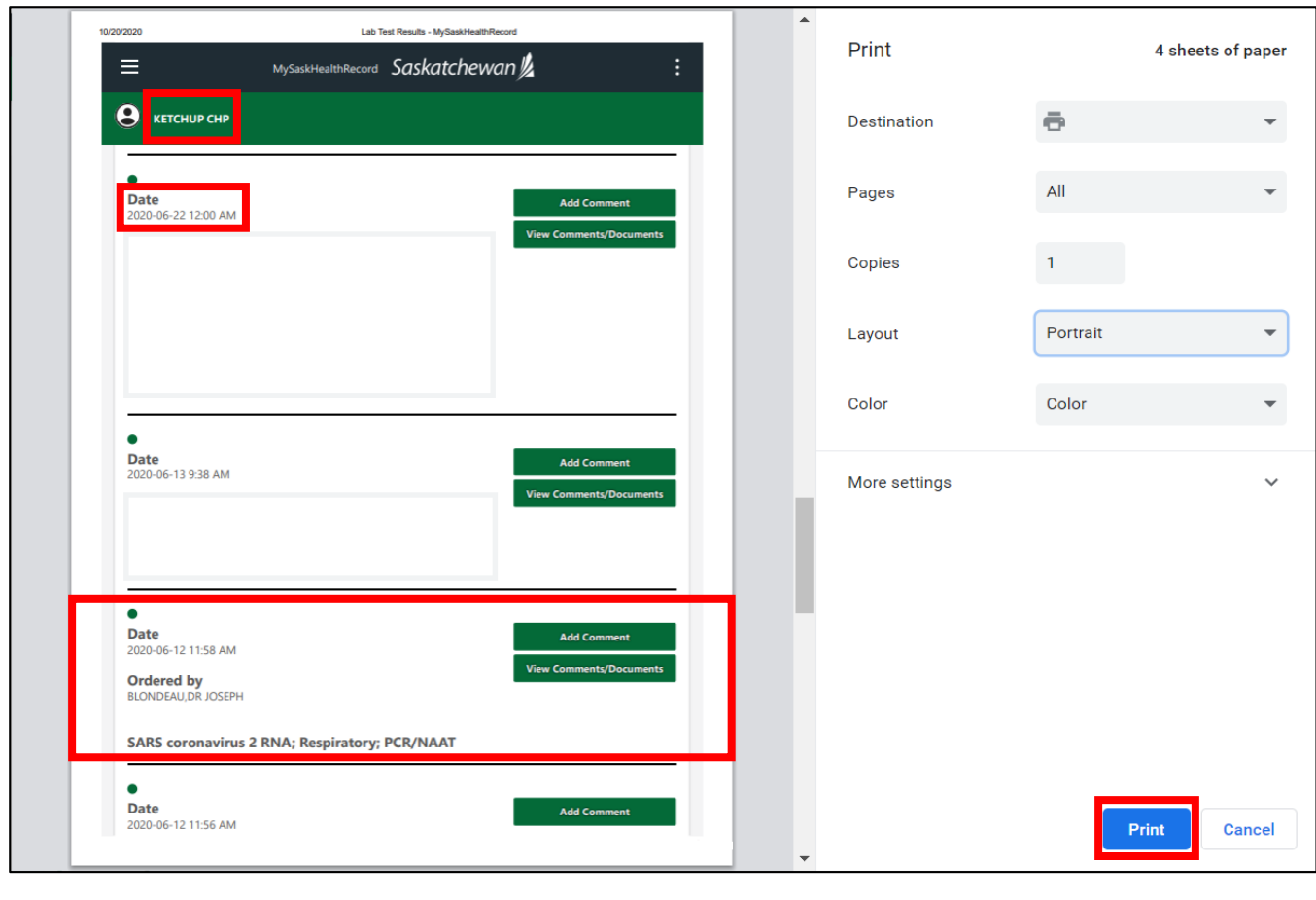

 $\bullet$ 

۵

**Take Your Health in Your Hands** 

┪

0

### **Step 3:** Click on the "View Comments/Documents" button

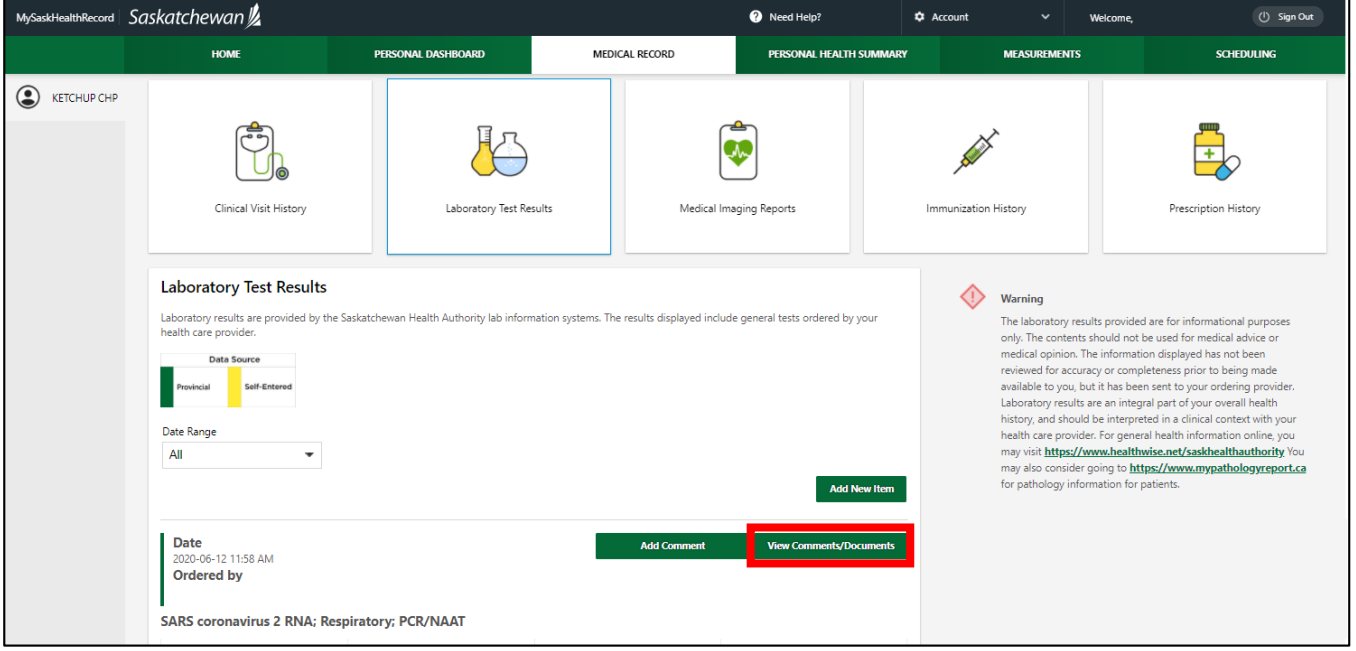

**Step 4**: Select "Ctrl" and the letter "P" on your keyboard at the same time to get a screenshot of your COVID-19 test result that is available to print.

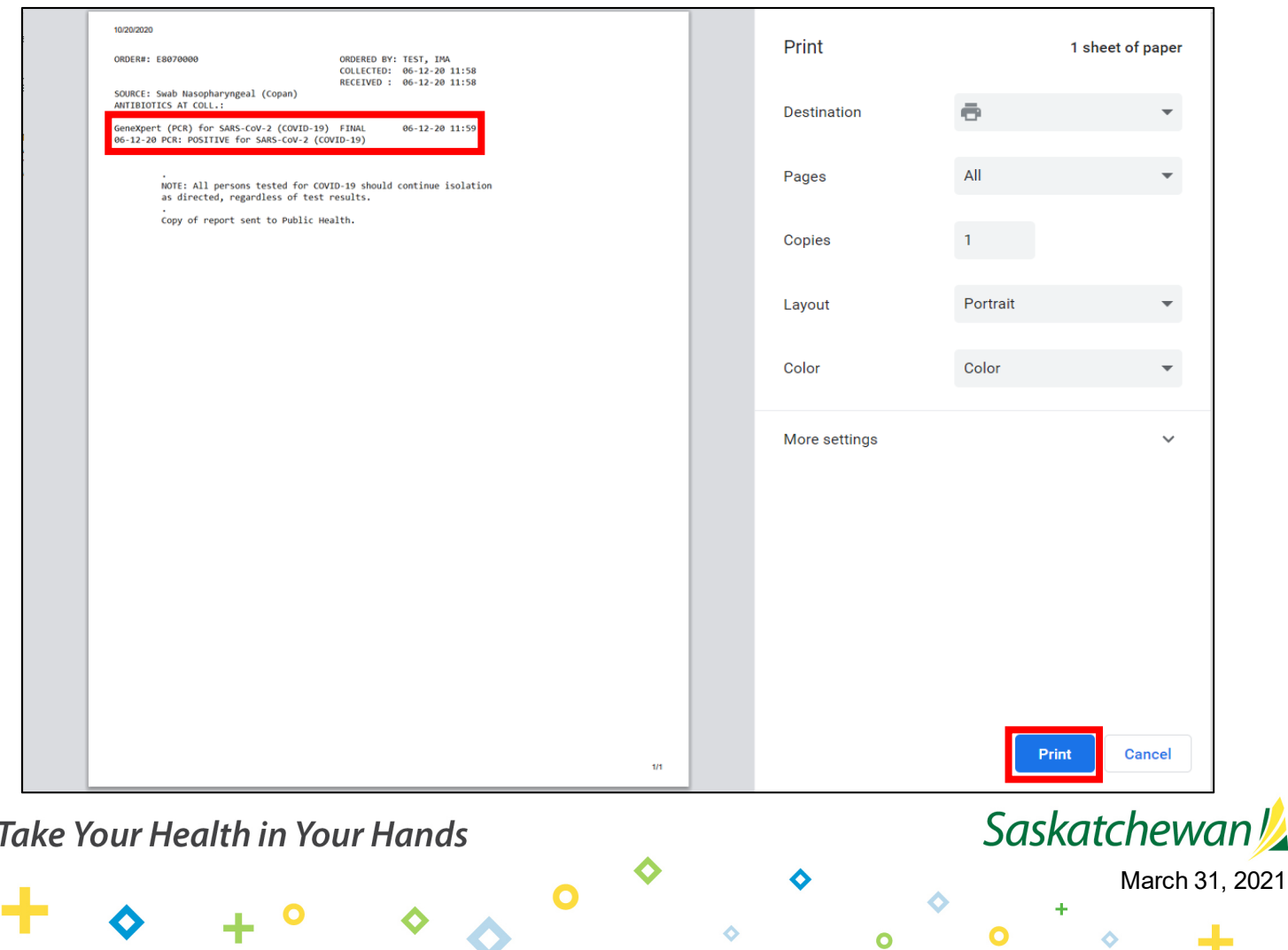